#### **BAB IV**

### **IMPLEMENTASI KARYA**

Seperti yang telah dijelaskan pada Bab I bagian rumusan masalah, bahwa Tugas Akhir ini akan memproduksi sebuah video klip dengan menggabungkan jenis *Performance Clip* dan *Art Clip*. Selanjutnya proses metode dan proses perancangannya telah penulis jelaskan secara detail pada Bab III. Berikut ini akan penulis jelaskan proses produksi dalam pembuat video klip yang berjudul "*a Date With Mr.Bigfoot"*, sebagai berikut:

### **4.1 Produksi**

Dalam pembuatan video klip ini digunakan 2 jenis video klip yaitu *Performance Clip* dan *Art Clip* dengan proses produksi yang berbeda. Di bawah ini akan dijabarkan langkah-langkah produksi dari *Performance Clip* dan *Art Clip*. **4.1.1** *Performance Clip*

### *1. Environments dan Properties*

Dalam proses pengambilan gambar pada *Performance Clip* terdapat 2 lokasi yang berbeda yaitu *indoor* dan *outdoor.* Pertama-tama dilakukan persiapan set lokasi dan properti yang akan digunakan. Untuk adegan *indoor* dipilih lokasi berupa studio foto yang ditutupi menggunakan kain hitam berukuran 40x40m untuk dijadikan latar belakang pengambilan gambar. Dan untuk adegan *outdoor* dipilih lokasi alam luas yaitu sekitar Tretes dengan set waktu pagi hari

Setelah set lokasi dan properti siap, barulah dilakukan pengambilan gambar sesuai *storyboard* yang telah dibuat menggunakan kamera *DSLR*  dengan kemampuan *record* video dan sebuah *tripod*. Untuk lokasi *indoor* digunakan 2 buah *main light* dan sebuah *hair light.* Lalu dilakukan pengambilan gambar *band* dengan urutan satu persatu personil kemudian seluruh personil lengkap.

Setelah itu dilakukan pengambilan gambar satu persatu personil *band*  menggunakan latar belakang berupa kertas putih berukuran 3x3m dengan menambahkan *visual* yang sesuai dengan konsep *band. Visual* tersebut ditembakkan menggunakan proyektor tipe DLP (*Digital Light Processing*) dan tidak menggunakan tambahan *lighting* apapun. Pemilihan kostum personil untuk adegan ini dipilih menggunakan kostum dominan putih guna mendapatkan cahaya yang maksimal dari proyektor karena adegan ini ditujukan untuk lebih menonjolkan *visual*nya.

Untuk pengambilan gambar pada vokalis dipilih dengan cara menembakkan proyektor dari samping vokalis yang menghasilkan sebuah siluet wajah tampak samping guna memperlihatkan sinkronasi antara lagu dan gerak bibir dari vokalis. Untuk adegan ini ditambahkan *lighting* tambahan dengan menggunakan reflektor.

Setelah satu persatu personil telah diambil, proses berlanjut menuju pengambilan seluruh personil. Teknik yang dilakukan sama yaitu menembakkan *visual* yang sesuai dengan konsep *band* menggunakan proyektor. Yang berbeda adalah latar belakang kembali menggunakan kain hitam dikarenakan adegan ini ditujukan untuk lebih menonjolkan personilnya dibandingkan *visual* yang ada. Latar belakang hitam membuat *visual* hanya terlihat pada tubuh tiap personil dan tidak terlihat

pada latar belakang.

Untuk lokasi *outdoor* tidak ada teknik khusus dan *lighting* yang diperlukan. Hanya memerlukan sebuah kamera *DSLR Canon 60D* dan sebuah *tripod* proses pengambilan gambar sudah bisa dilakukan sesuai dengan *storyboard* yang telah dibuat.

# **3. Pemindahan data**

Setelah proses pengambilan gambar selesai, data yang ada pada memori *SD Card* dipindah ke komputer menggunakan kabel *USB* untuk disimpan dan melakukan proses penyuntingan.

#### **4. Peralatan dan** *Software*

Dalam tahap produksi video clip ini menggunakan beberapa peralatan di antaranya : ABAYA

- *1. DSLR* dengan kemampuan *record* video
- *2.* Lensa *EFS 18 135mm*
- 3. *Tripod*
- *4. Lighting*
- 5. Proyektor
- 6. *Reflector*
- 7. *Software Video Editing*

#### **4.1.2** *Art Clip*

### **1.** *Environments* **dan** *Properties*

Untuk pengambilan gambar *Art Clip* dibutuhkan suatu set lokasi *outdoor*  yang sesuai dengan set lokasi *Performance Clip* sebelumnya yaitu suasana alam. Dan lokasi yang dipilih untuk pengambilan gambar *Art Clip* yaitu Bosem Wonorejo. Properti yang diperlukan tidak sebanyak saat pengambilan gambar *Art Clip.* Hanya beberapa mainan dan kostum untuk digunakan *Mascha* saat pengambilan gambar.

### **2. Pengambilan gambar**

Pengambilan gambar dilakukan sore hari ditujukan untuk mendapatkan posisi matahari yang miring sebagai *lighting* utama sehingga dapat menghasilkan efek *lens flare* yang alami. Pengambilan gambar menggunakan kamera *DSLR* dengan kemampuan *record* video sesuai dengan *storyboard* yang dibuat.

# **3. Pemindahan data**

Setelah proses pengambilan gambar selesai, data yang ada pada memori *SD Card* dipindah ke komputer menggunakan kabel *USB* untuk disimpan dan melakukan proses penyuntingan.

#### **4. Peralatan dan** *Software*

Dalam tahap produksi video klip ini menggunakan beberapa peralatan dan *software* yaitu:

- *a. DSLR* dengan kemampuan *record* video
- b. Lensa *EFS 18 135mm*
- c. *Software video editing*

#### **4.4 Pasca Produksi**

### **1. Penyuntingan**

Setelah proses produksi selesai, data yang telah dipindah ke komputer kemudian disunting untuk diatur kembali urutan adegannya sesuai dengan *storyboard* yang dibuat dan dilakukan penyelarasan lagu dengan gambar. Proses penyuntingan ini menggunakan *software video editing* yang kemudian diberi efek tambahan yaitu *level, brightness, contras* dan *curve* untuk membuat komposisi warna yang sesuai dengan konsep video. Efek *optical flares* dan *film burn* untuk memberikan efek dramatis pada beberapa adegan*.*  Dan untuk efek transisi digunakan efek *twitch* dan *cut to cut.* 

Dalam tahap penyuntingan digunakan *software editing video* seperti terlihat dalam gambar dibawah ini :

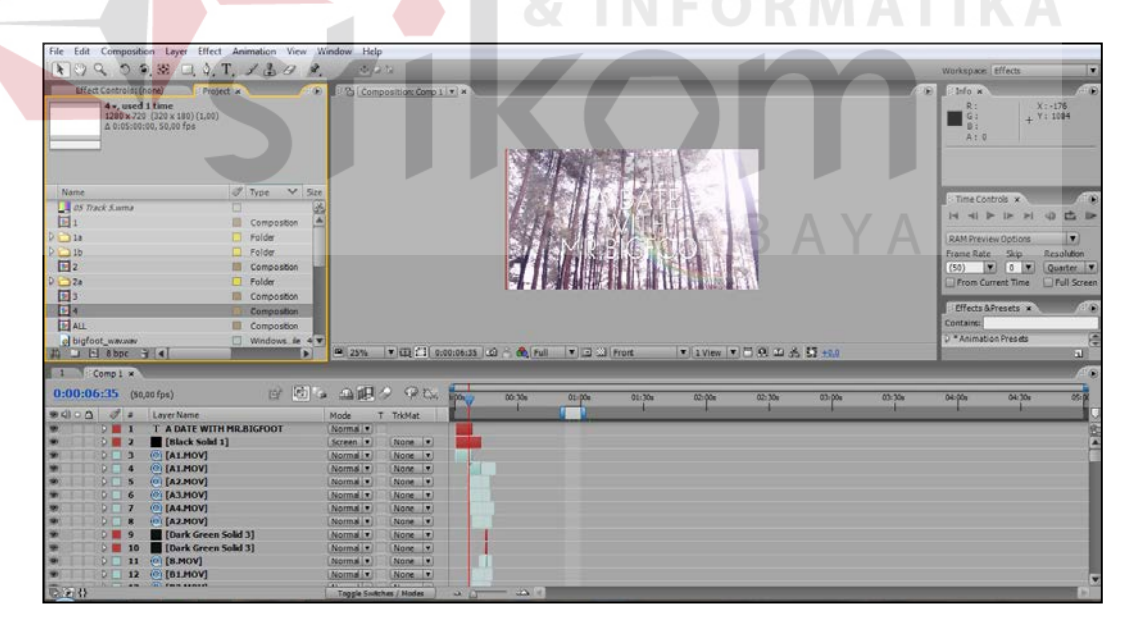

Gambar 4.1 Penyuntingan video dengan *software editing video*

Pada tahap ini dilakukan proses *render* yaitu proses menyatukan semua adegan mulai dari *performance clip* dan *art clip* dalam satu kesatuan utuh sebuah video klip dengan format video *MOV.*

### **3. Publikasi**

Setelah selesai mengolah seluruh hasil produksi sedemikian rupa dan menghasilkan suatu karya video klip, maka penulis melakukan publikasi. Media yang digunakan oleh penulis untuk publikasi adalah poster dan *DVD*. Konsep dalam pembuatan poster dan *cover DVD* video klip ini sebelumnya telah dibahas sebelumnya dalam Bab III, kemudian diimplementasikan ke dalam bentuk cetak berupa poster dan *DVD* (*cover* wajah dan *cover* cakram) seperti gambar di bawah ini :

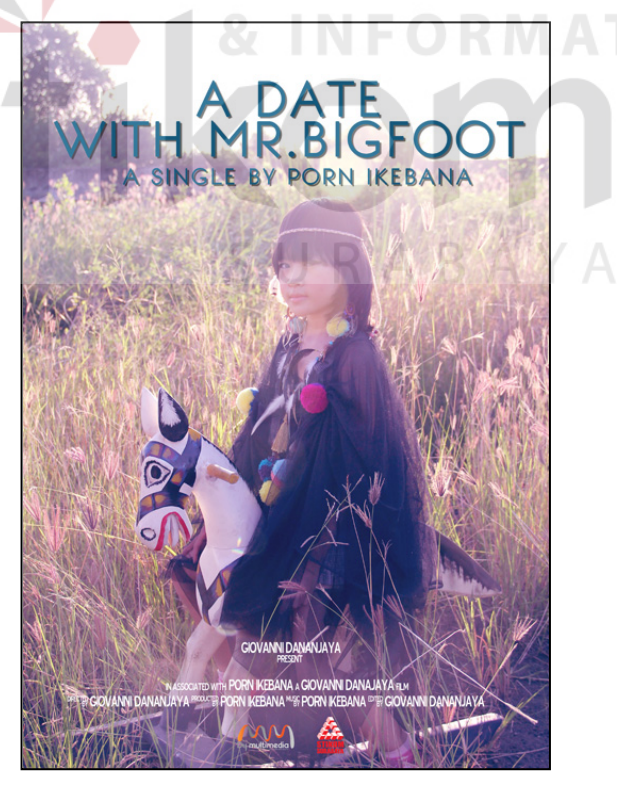

Gambar 4.2 Poster

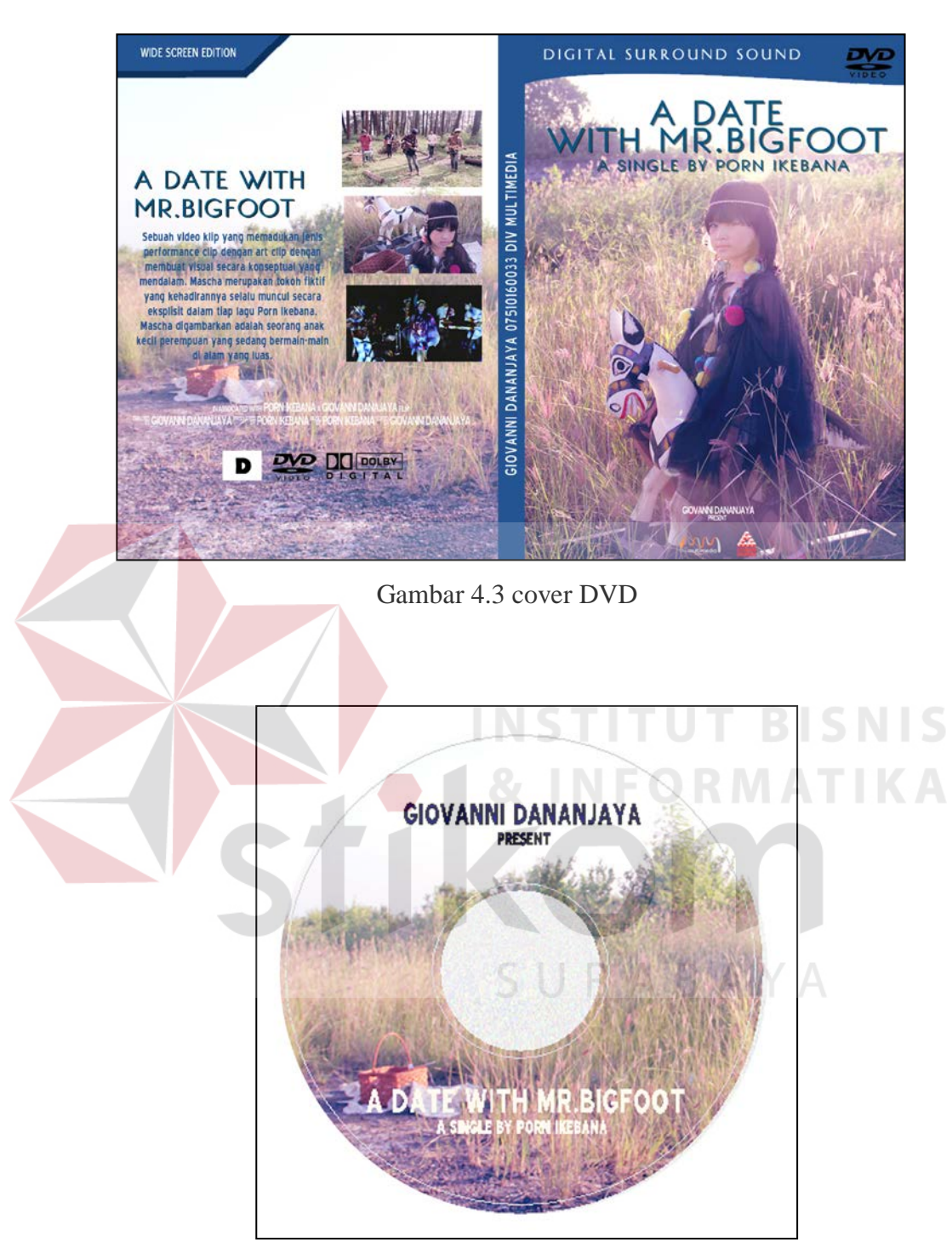

Gambar 4.4 cover cakram

77

#### **5. Peralatan**

Adapun peralatan yang digunakan oleh penulis adalah sebuah unit komputer dengan spesifikasi sebagai berikut:

- a. Prosesor 2.4 GHz (4CPU)
- b. Mainboard
- c. RAM 2 GB
- d. Graphic Card 1 GB
- e. Harddisk 1 TB

# **6.** *Software*

Sedangkan untuk proses penyuntingan digunakan *software video editing* untuk menggabungkan seluruh adegan sehingga menjadi sebuah video utuh. Dan untuk proses publikasi digunakan *software photo editing* untuk membuat poster dan *cover DVD. Software* yang digunakan dan langkah-langkah yang dilakukan seperti dibawah ini :

*a. Software video editing*

Dalam tahap ini digunakan *software video editing* untuk menyunting video, dan diberi tambahan spesial efek yaitu *level, brightness, contras*  dan *curve* untuk membuat komposisi warna yang sesuai dengan konsep video. Efek *optical flares* dan *film burn* untuk memberikan efek dramatis pada beberapa adegan*.* Dan untuk efek transisi digunakan efek *twitch* dan *cut to cut.* Proses pembuatan seperti terlihat pada gambar di bawah ini :

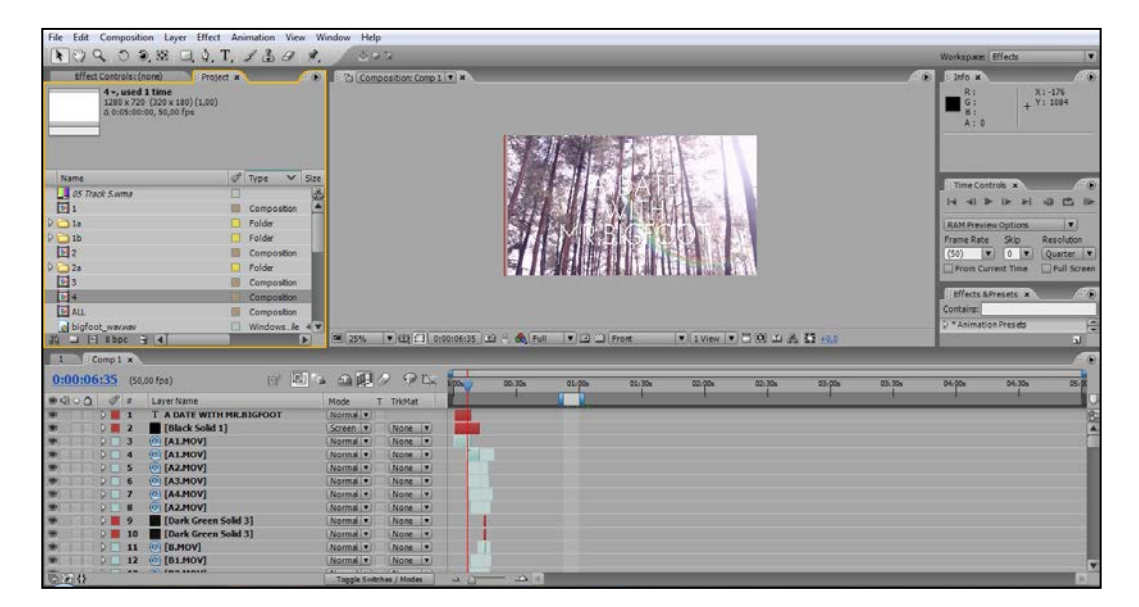

Gambar 4.5 Penyuntingan video menggunakan *sofware*

# b. *Software photo editing*

Pada tahap ini digunakan *software photo editing* untuk membuat materi-materi publikasi seperti poster, *cover DVD* dan cakram. Dimulai dengan membuat *layout*, memberi *credit title* dan beberapa kalimat sebagai keterangan sampai memberi warna yang sesuai dengan konsep awal publikasi yang penulis inginkan. Proses pembuatannya seperti telihat dalam gambar dibawah ini :

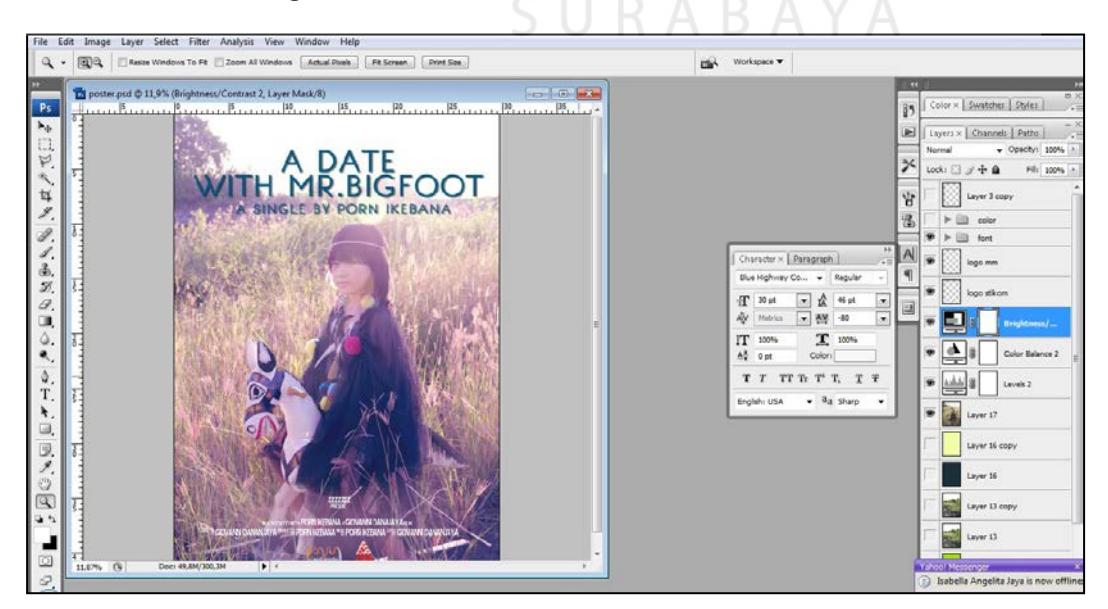

Gambar 4.6 Proses membuat poster menggunakan *software photo editing*